#### Announcement

**Homework 1 has been posted in dropbox and course website**

**Due: 1:15 pm, Monday, September 12**

### Today's Agenda

**Primitives**

**Programming with OpenGL**

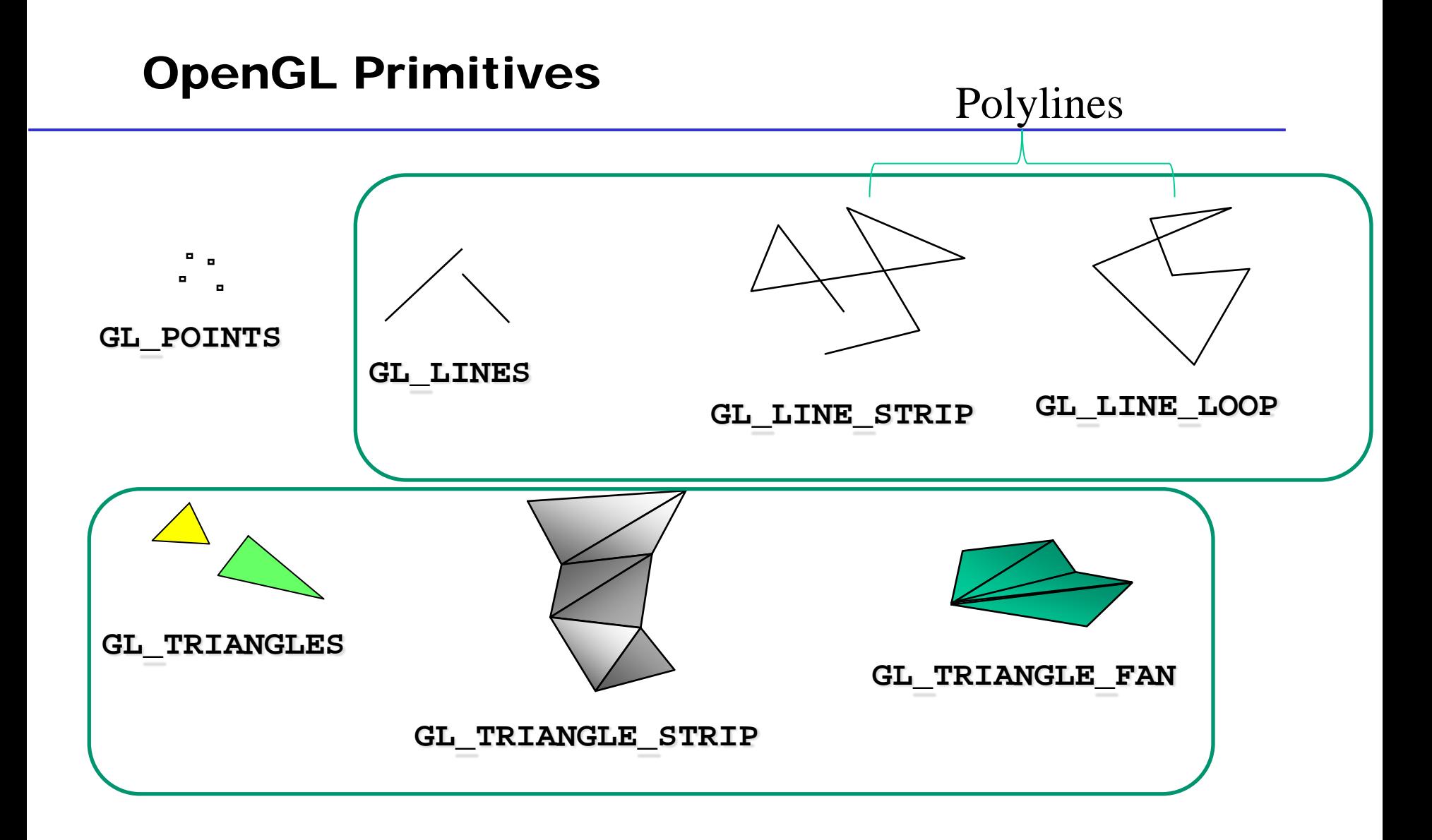

### OpenGL Primitives

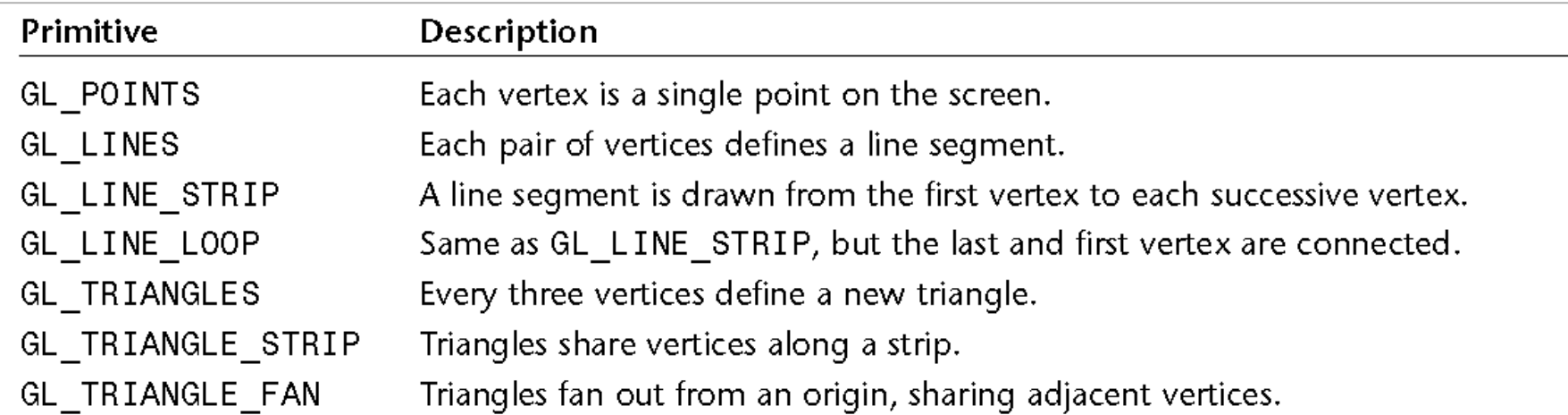

Wright et al: OpenGL SuperBible 5<sup>th</sup> Ed

#### Primitive #1: Points

#### **Points are either 2- or 3-dimensional**

• by convention, represent them as column vectors

$$
\mathbf{v} = \begin{bmatrix} x \\ y \end{bmatrix} \quad \text{or} \quad \mathbf{v} = \begin{bmatrix} x \\ y \\ z \end{bmatrix}
$$

A 2D point, a special case of a 3D point, can be represented as

- A 2D vector (e.g,  $vec2(0,1)$ ),
- A 3D vector (e.g.,  $vec3(0,1,0)$ ),
- and more general a 4D vector (e.g., vec4(0,1,0,1)),

#### glDrawArrays(GL\_POINTS, 0, N);

#### Primitive #2: Line Segments

**2-D lines are the set of all points satisfying**

 $ax + by + c = 0$  or  $\mathbf{n} \cdot \mathbf{p} + c = 0$ 

- vector [*a b*] is perpendicular to segment
- it is a normal vector of the segment
- (almost) always want unit normals!

 $\mathbf{n} \cdot \mathbf{n} = a^2 + b^2 = 1$ 

**Can also use a vector-valued function:**

$$
\mathbf{p}(t) = \mathbf{p}_1 + t(\mathbf{p}_2 - \mathbf{p}_1) \quad \text{for } 0 \le t \le 1
$$

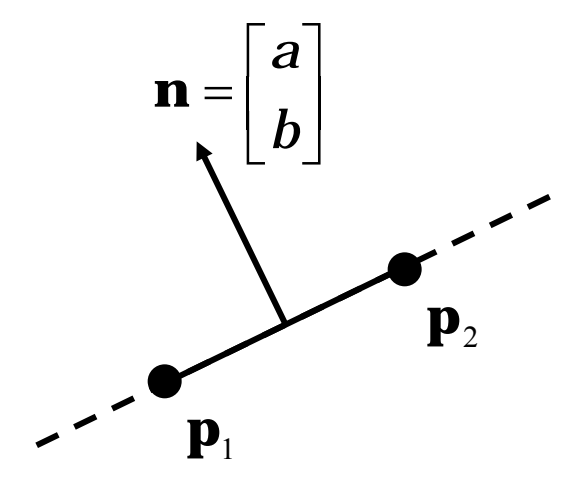

#### Drawing Piecewise-Linear 2-D Curves

#### **The 3 types of polyline objects:**

- GL\_LINE\_STRIP open curve
- GL\_LINE\_LOOP closed curve
- GL\_LINES separate segments

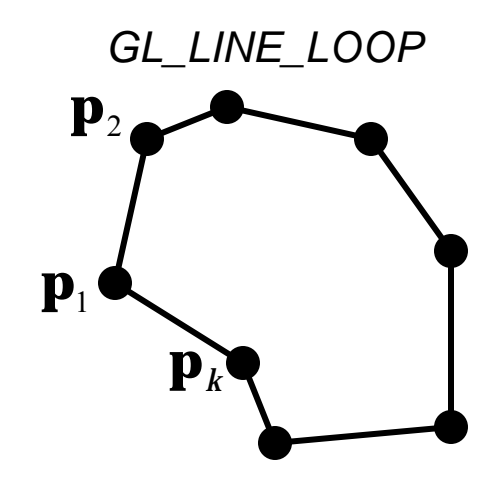

*GL\_LINE\_STRIP*

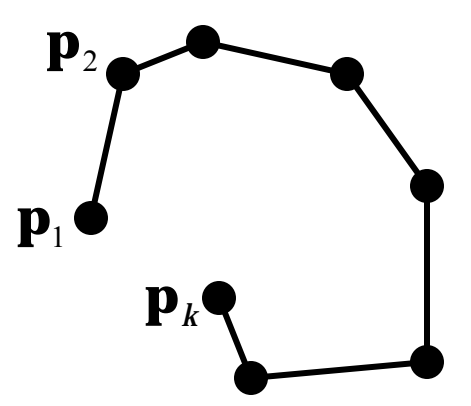

#### **Triangle**

#### **Triangles define a unique plane in 3 - D**

• set of all points satisfying equation

 $ax + by + cz + d = 0$ 

- vector [ *a b c* ] is the plane normal
- hence perpendicular to the triangle
- typically use unit normal vector

 $a^2 + b^2 + c^2 = 1$ 

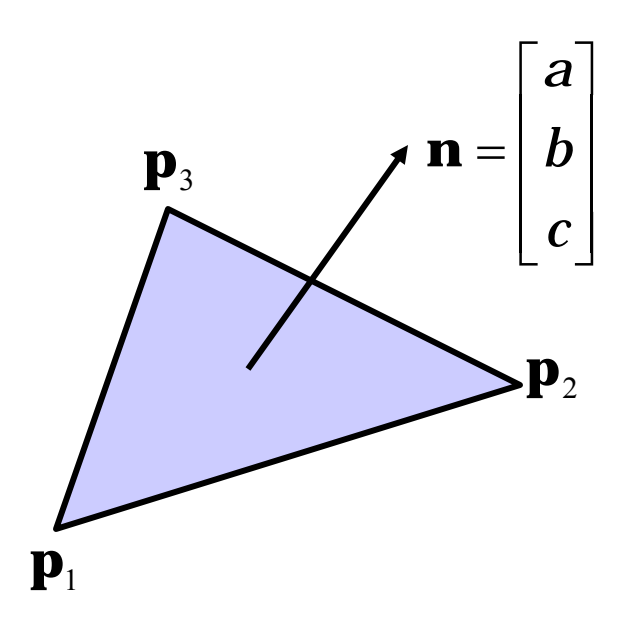

#### **Normals will show up again and again**

• especially in rendering

### Polygons

# **OpenGL will only display triangles**

- Simple: edges cannot cross, i.e., only meet at the end points
- Convex: All points on line segment between two points in a polygon are also in the polygon
- Flat: all vertices are in the same plane

### **Display triangles in three ways:**

- Points (GL\_POINT)
- Edges (GL\_LINE)
- Filled (GL\_FILL)

### Determined by glPolygonMode

### Polygon Issues

# **OpenGL will only display triangles**

- Simple: edges cannot cross, i.e., only meet at the end points
- Convex: All points on line segment between two points in a polygon are also in the polygon
- Flat: all vertices are in the same plane

# **Application program must tessellate a polygon into triangles (triangulation)**

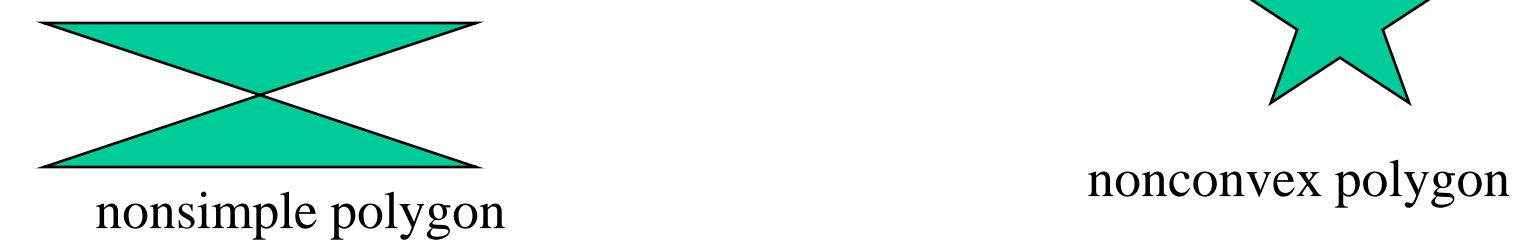

### Polygon Testing

**Conceptually simple to test for simplicity and convexity**

**Time consuming** 

**Earlier versions left testing to the application**

**Present version only renders triangles**

**Need algorithm to triangulate an arbitrary polygon**

- trivial if polygon is convex: connect all vertices to a point of interior
- requires more sophisticated algorithms for general polygons

### Optimizing Drawing: Triangle Strips

glBegin(GL\_TRIANGLE\_STRIP);

glVertex3fv(v1);

glVertex3fv(v2);

glVertex3fv(v3); *// Triangle A*

glVertex3fv(v4); *// Triangle B*

glVertex3fv(v5); *// Triangle C*

glVertex3fv(v6); *// Triangle D*

glEnd();

#### $V_1^{'}$  $V_2$  $V_3$  $\mathsf{V}_\mathit{\Delta}$  $\rm V_6$ *<sup>A</sup> <sup>B</sup> C D*

#### **Emitting vertices costs something**

• each must be transformed fewer vertices = faster drawing

#### **Take advantage of prior vertices**

- first 3 specify triangle
- for each subsequent vertex
	- take previous 2 vertices
	- this will define the next triangle

#### **Up to a factor of 3 improvement**

- for sufficiently long strips
- requires only 1 vertex/triangle

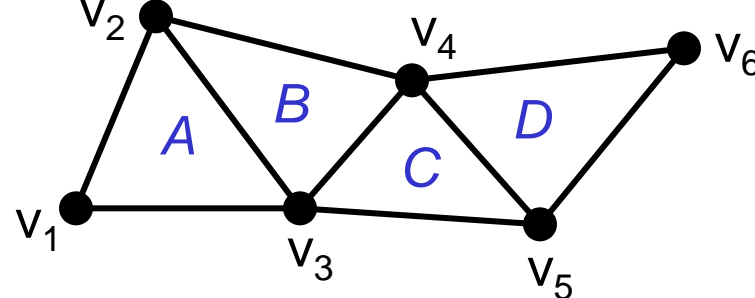

#### Triangle Fans

glBegin(GL\_TRIANGLE\_FAN);

glVertex3fv(v1);

glVertex3fv(v2);

glVertex3fv(v3); *// Triangle A*

glVertex3fv(v4); *// Triangle B*

glVertex3fv(v5); *// Triangle C*

glVertex3fv(v6); *// Triangle D*

glEnd();

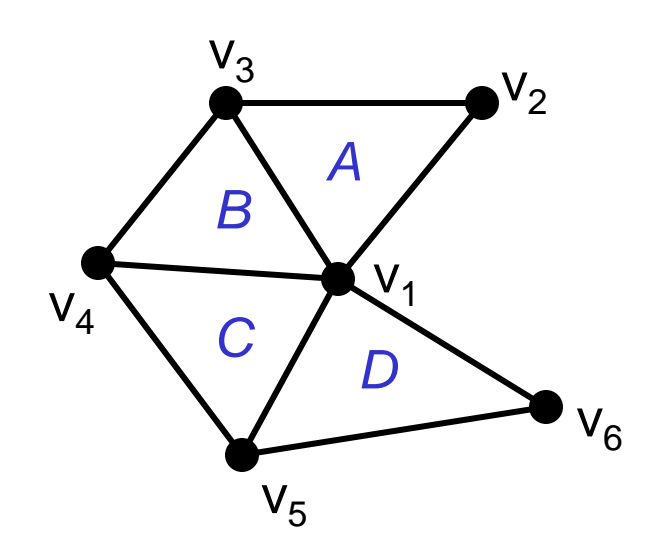

**start with a central point**

**build triangles around it**

#### **Also 1 vertex per triangle**

- if the loop is sufficiently large
- but it usually won't be

### Good and Bad Triangles

**Long thin triangles render badly Equilateral triangles render well Maximize minimum angle Delaunay triangulation for unstructured points**

https://en.wikipedia.org/wiki/Delaunay\_triangulation

### A Simple Program (?)

#### **Generate two triangles on a solid background**

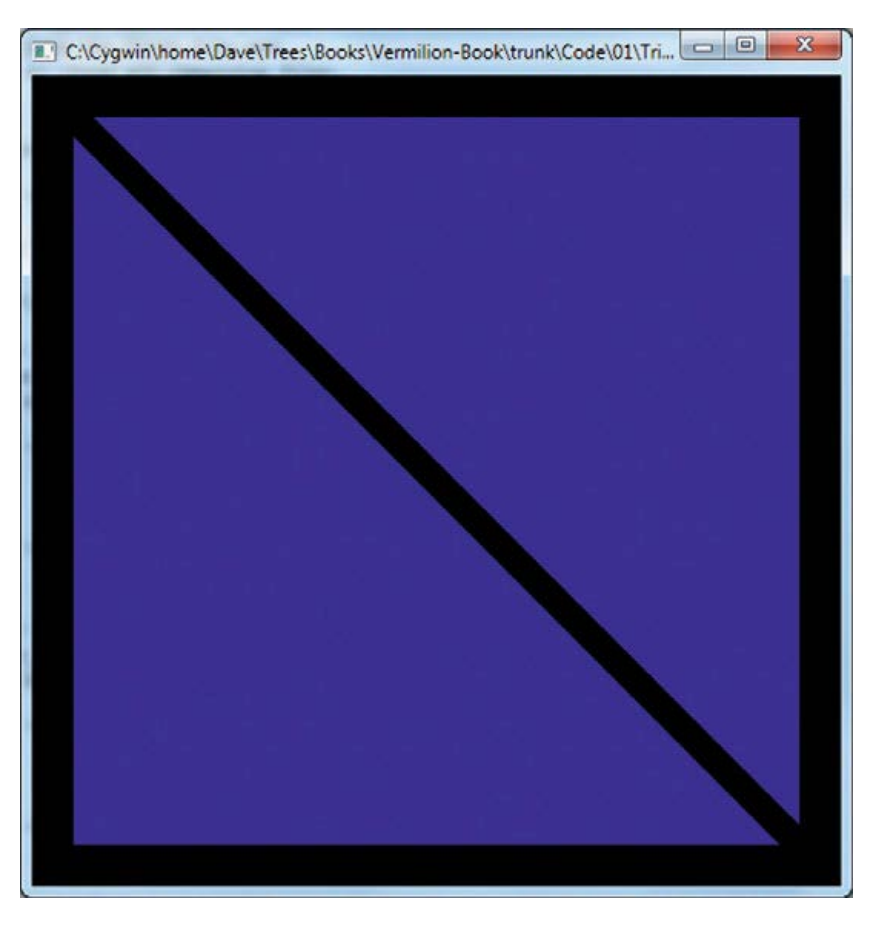

Shreiner et al, OpenGL Programming Guide, the Official Guide to Learning OpenGL, Version 4.3, the 8th Ed,

### OpenGL Camera

**OpenGL places a camera at the origin in object space pointing in the negative** *z* **direction**

**The default viewing volume**

 **is a box centered at the**

 **origin with sides of** 

 **length 2**

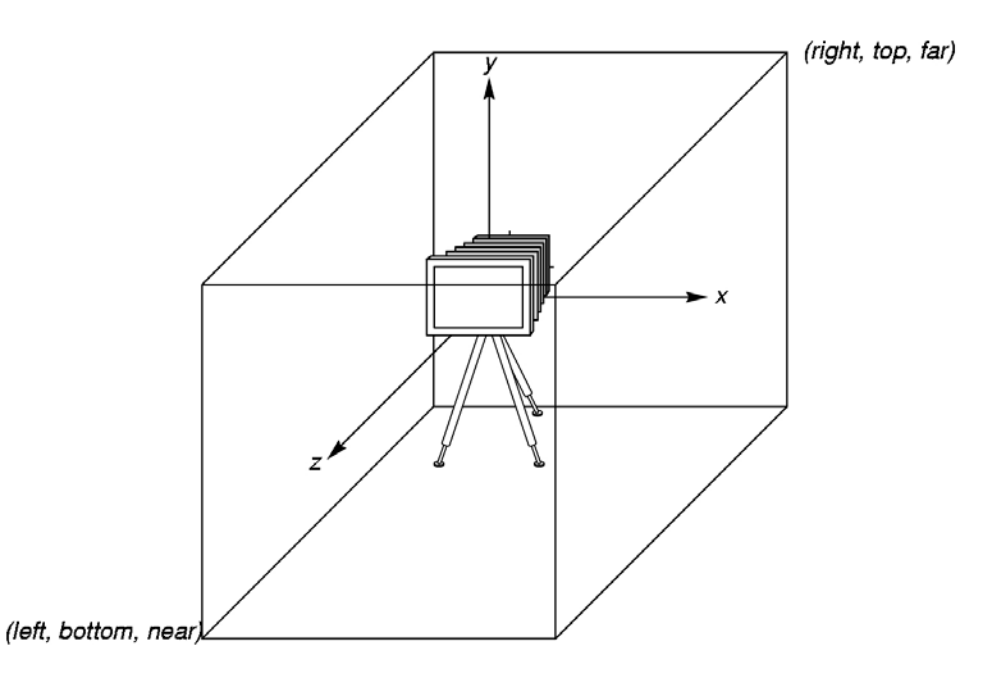

#### Orthographic Viewing

In the default orthographic view, points are projected forward along the *z* axis onto the plane *z=0*

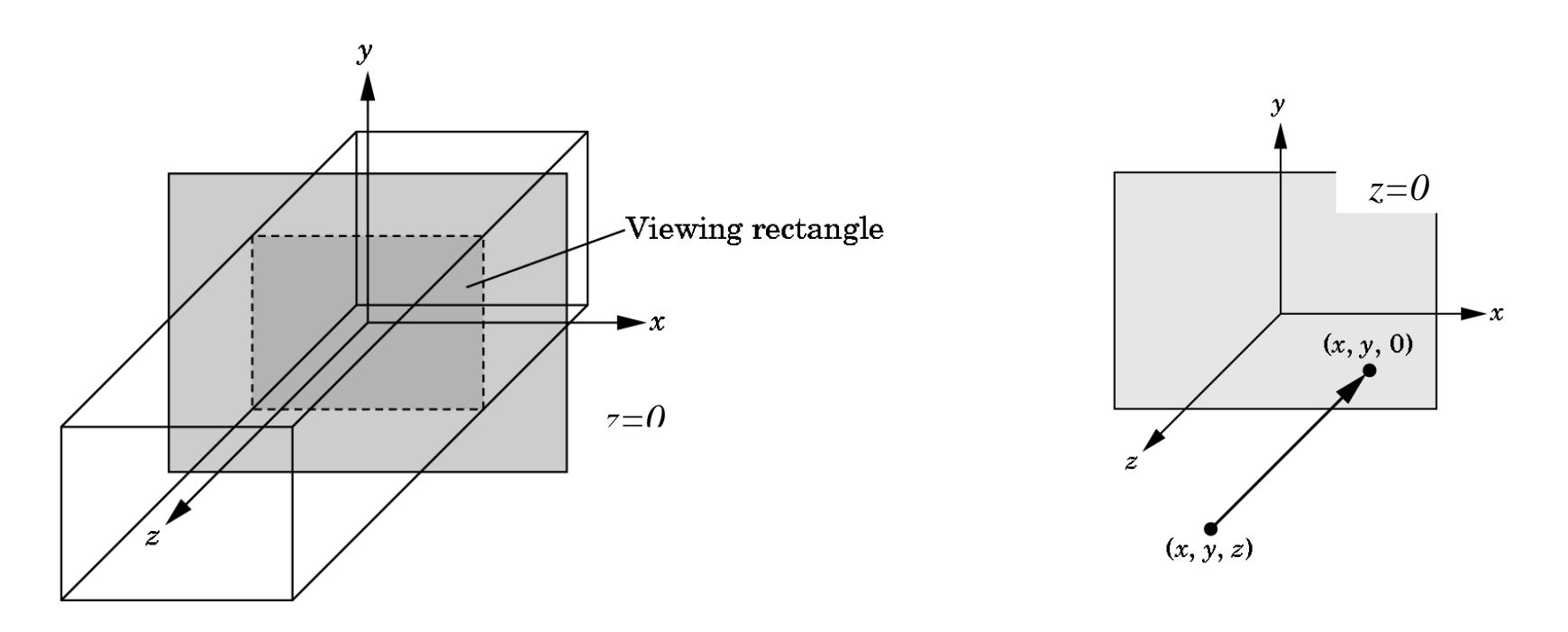

### Orthographic Viewing

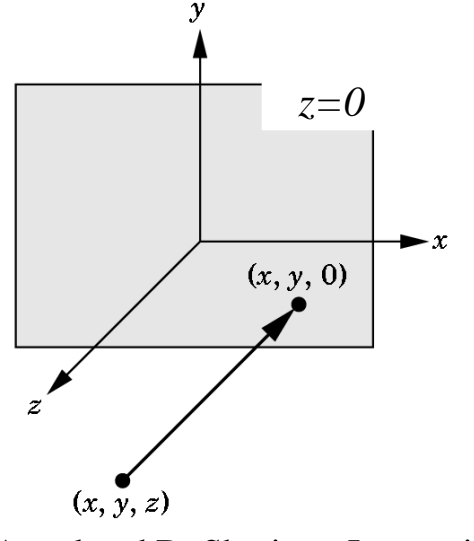

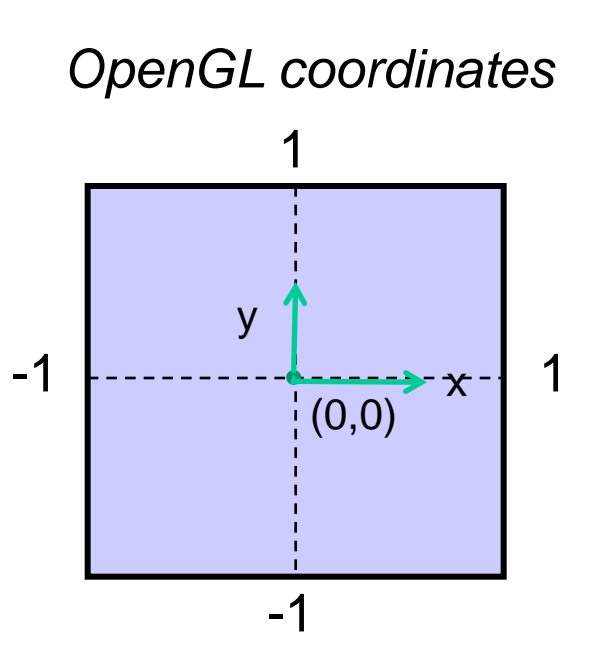

## Clipping

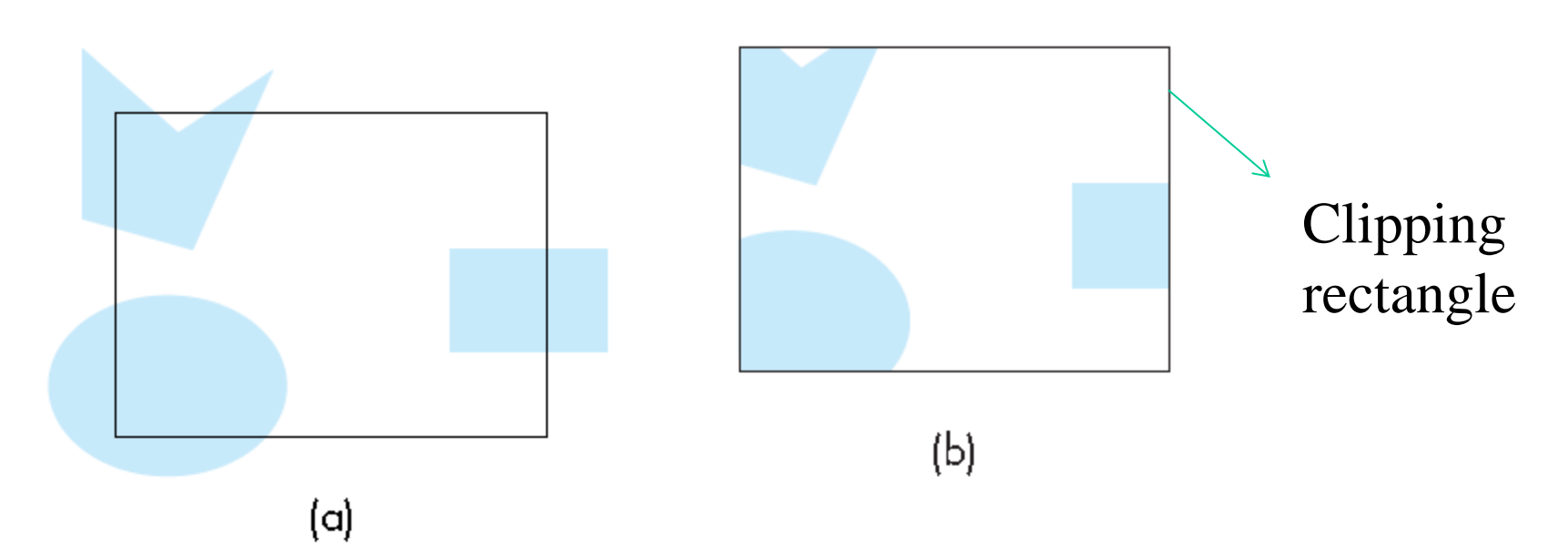

FIGURE 2.35 Two-dimensional viewing. (a) Objects before clipping. (b) Image after clipping.

#### From Vertex to Screen

#### **Mapping from vertex coordinates to screen coordinates**

**Aspect ratio mismatched**

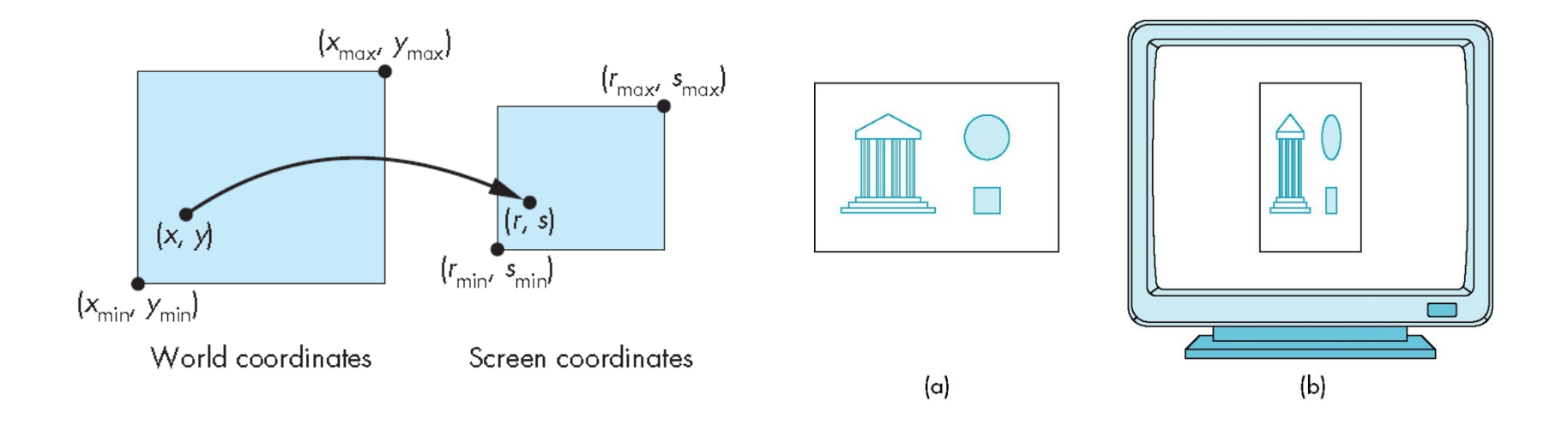

E. Angel and D. Shreiner: Interactive Computer Graphics 6E © Addison-Wesley 2012

### Flexible Way to Treat it

#### **Solution: Do not have use the entire window for the image**

void glViewport (GLint x, GLint y, GLsizei w, GLsizei h)

- (x,y): Lower-left corner of the view port in pixels
- (w,h): width and height in pixels

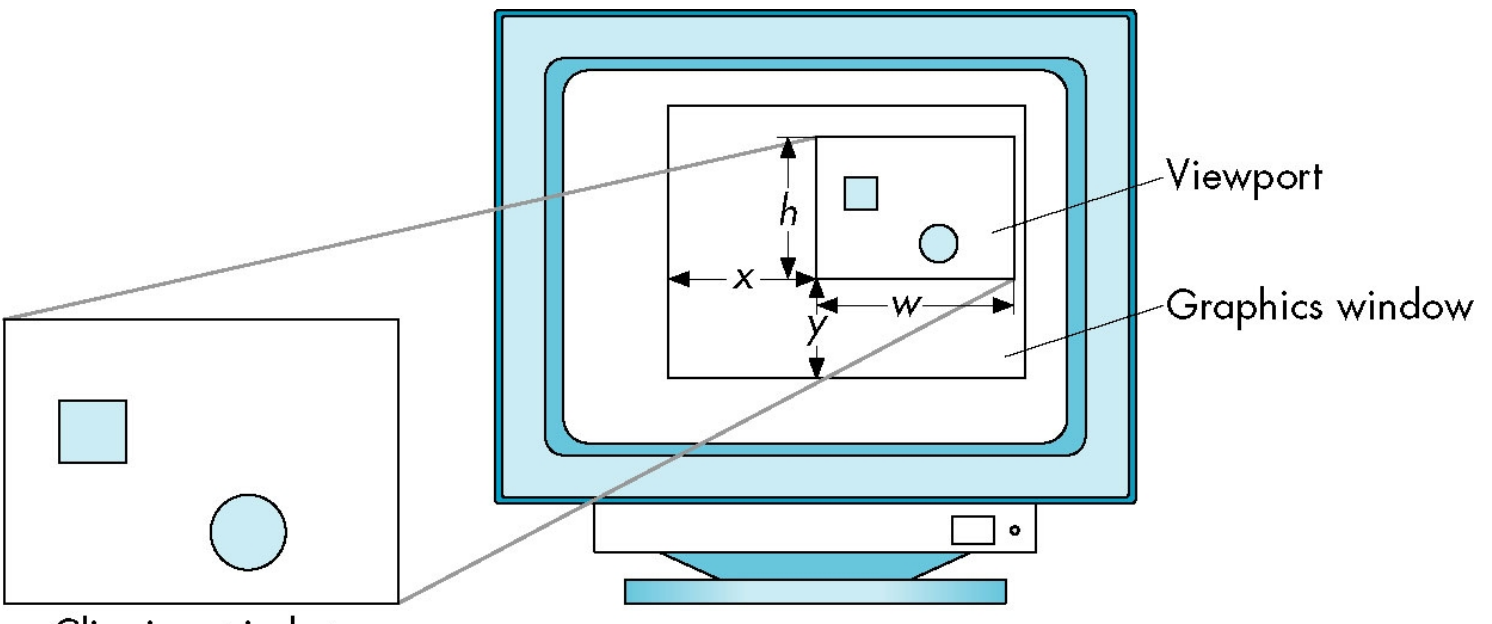

Clipping window

#### Now, Let's Start the First Program

#### **Build a complete first program**

- Introduce shaders
- Introduce a standard program structure

#### **Initialization steps and program structure**

### Program Structure

Most OpenGL programs have a similar structure that consists of the following functions

•**main**:

- specifies the callback functions
- opens one or more windows with the required properties
- enters event loop (last executable statement)
- •**init()**: sets the state variables
	- Viewing
	- Attributes
- •**initShader:**read, compile and link shaders
- callbacks
	- Display function
	- Input and window functions

#### triangle.c

```
enum VAO_IDs { Triangles, NumVAOs };
enum Buffer_IDs { ArrayBuffer, NumBuffers };
enum Attrib_IDs { vPosition = 0 };
```
**GLuint VAOs[NumVAOs];**

**GLuint Buffers[NumBuffers];**

```
const GLuint NumVertices = 6;
```
Shreiner et al, OpenGL Programming Guide, the Official Guide to Learning OpenGL, Version 4.3, the 8th Ed,

### triangle.c

```
#include <GL/glew.h>
#include \leqGL/freeglut.h>
int main(int argc, char** argv)
\{ glutInit(&argc, argv);
    glutInitDisplayMode(GLUT_RGBA);
    glutInitWindowSize(512, 512);
    glutInitContextVersion(4, 3);
    glutInitContextProfile(GLUT_CORE_PROFILE);
    glutCreateWindow(argv[0]);
   if (glewInit()) \{ cerr << "Unable to initialize GLEW ... exiting" << endl;
       exit(EXIT_FAILURE);
 }
    init();
    glutDisplayFunc(display);
    glutMainLoop(); }
                                                    includes gl.h
```
Shreiner et al, OpenGL Programming Guide, the Official Guide to Learning OpenGL, Version 4.3, the 8th Ed,

# GLUT functions

- **glutInit initializes GLUT library, processes command line arguments and setups data structures**
- **glutInitDisplayMode requests properties for the window (the** *rendering context***),** 
	- RGB color
	- Single buffering
	- Other options such as depth buffers, or animation
- **glutInitWindowSize specifies the size of windows in pixels**
- **glutInitContextVersion and glutInitContextProfile specify the type of OpenGL context, i.e., the internal data structure**

# GLUT functions

- **glutCreateWindow creates window with title as arg[0]**
- **glewInit initializes the GLEW library**
- **Init initializes OpenGL states and initializes the shader**
- **glutDisplayFunc sets up display callback**
- **glutMainLoop enter infinite event loop to process user input**

#### Initialization

**Initialize the vertex array**

**Vertex array objects and buffer objects can be set up on init()**

**Also set up shaders as part of initialization**

- Read
- Compile
- Link

## init()

void init(void)

 $\{$ 

…

glGenVertexArrays(NumVAOs, VAOs);

```
glBindVertexArray(VAOs[Triangles]);
```

```
 GLfloat vertices[NumVertices][2] = {
   { -0.90, -0.90 }, // Triangle 1
    0.85, -0.90,
   -0.90, 0.85,
     { 0.90, -0.85 }, // Triangle 2
    0.90, 0.90,
   \{-0.85, 0.90\} };
```
GLuint VAOs[NumVAOs]; Vertex-Array object: Bundles all vertex data (positions, colors, ..,) Initialize the VAO and get name for buffer

Create a new VAO with the assigned name or activate a VAO if binding to an existing VAO

A vertex array can hold many attributes of vertices, such as position, color, texture, coordinates, etc.

### init()

… glGenBuffers(NumBuffers, Buffers); GLuint Buffers[NumBuffers]; Buffer objects store data to be used Create a BO and return a name

Specify the type of BO

glBindBuffer(GL\_ARRAY\_BUFFER, Buffers[ArrayBuffer]);

 glBufferData(GL\_ARRAY\_BUFFER, sizeof(vertices), vertices,GL\_STATIC\_DRAW); … Transfer the vertex data to a BO Target, e.g., vertex attribute data, index data, pixel data, etc Usage, how the data will be read and written, e.g., GL\_STREAM\_DRAW

### init()

}

```
ShaderInfo shaders[] = \{ { GL_VERTEX_SHADER, "triangles.vert" },
      { GL_FRAGMENT_SHADER, "triangles.frag" },
     { GL_NONE, NULL }
   };
                                                     Initialize the vertex and 
                                                     fragment shaders
```
GLuint program = LoadShaders(shaders);  $\longrightarrow$  Load, compile and link shaders glUseProgram(program);

```
 glVertexAttribPointer(vPosition, 2, GL_FLOAT,
             GL_FALSE, 0, BUFFER_OFFSET(0));
 glEnableVertexAttribArray(vPosition);
                                                    Connect shader "in" to a 
                                                    vertex-attribute array
               Location of shader attributes
```
### Display Callback

```
void display(void)
{
     glClear(GL_COLOR_BUFFER_BIT);
     glClearColor(r,g,b, α=0); 
     glBindVertexArray(VAOs[Triangles]);
     glDrawArrays(GL_TRIANGLES, 0, NumVertices);
     glFlush();
}
                                            Clear buffer, e.g., color buffer 
                                            and depth buffer
                                       An optional operation to clear canvas 
                                       with desired background color
                                       Select the VAO to draw
                       Send the data to OpenGL pipeline
```